# WEST Connectedlock E06 参考資料

E06は現地施工後、Wi-Fi経由でインターネット接続しWeb上で暗証番号を管理できるスマートロックです。 施工後、下記要領に基づき、施工店様からオーナー様への物品の引き渡しを行ってください。 引き渡しにおける購入者または第三者に生じたいかなる損害も、弊社では一切その責任を負いません。

## 施工から引き渡し、クラウドサービスの登録までの流れ

### ① 下記同梱物を確認する<オーナー・施工店様共通>

- ・本体
- ・取付説明書、導入ガイド
- ・保証書
- •性能表示紙片 (指定建物錠の防犯性能表示)
- 物理鍵 (シリンダーを残す場合)

#### (2) 各部屋へ設置するデバイス(E06)のシリアルナンバーを控える<施工店様> ・システム利用においてオーナー様が必ず利用します。E06取付場所とシリアルナンバーの

- 対応表を作ってください。 ・シリアルナンバー(AC000W~と書かれた番号)は保証書、
- またはインナーユニット内部(電池ボックス挿入部)に記載があります。
- ③ 取付施工を行う<施工店様>
- ④ 導入ガイドに従ってデバイス(E06)初期設定を行い動作確認を行う<施工店様> ※⑦の作業までは電池を外しておくことをお勧めします。電池取付後はキャリブレーションを実施願います。
- ⑤ 本体・取付説明書・導入ガイド保証書・性能表示紙片および、 シリアルナンバー対応表と鍵(シリンダー有の場合)を引き渡す<施工店様>
- ⑥ ⑤記載のものが全て引き渡されているか確認する<オーナー・施工店様共通> ※問題がある場合は、施工店までお問い合わせください。
- ⑦ 現地にてデバイス(E06)初期設定/Wi-Fi接続設定を行う<オーナー様>
- ⑧ Web上でアカウントを発行する<オーナー様>
- ⑨ シリアルナンバーをもとに、システム上に登録する<オーナー様> ※⑦~⑨の設定は同梱の導入ガイドをご覧ください。 1つのロックにつき5分程度の設定となります。

## <注意事項>

- ・複数のE06を取り付ける場合、取付場所とシリアルナンバーの対応表を作成してください。 シリアルナンバーはクラウドシステムへのデバイス登録時に必要です。
- ・ クラウドシステムでデバイスを登録後、タイムゾーンを「Japan」や「Asia/Tokyo」としても、 画面上の時刻やイベント時刻が日本時間に切り替わらないことがございます。 誠に恐れ入りますが、その際は、ほかのタイムゾーンに切り替えて保存、再度日本時刻を 選択し保存してください。

#### 不明な点がございましたら、下記お問い合せ先までご連絡ください。

<mark>お問い合せ先</mark> ■ RemoteLOCKクラウドに関する内容 ■ E06本体 (ハードウェア) に関する内容 株式会社構造計画研究所 TEL 050-3185-3733 ※9:00~17:00のみ RemoteLOCK Help Center https://remotelocksupport.kke.co.jp/hc/ja

 株式会社ウエスト TEL 072-826-0323 ※9:00~17:00のみ (土日祝日、夏季休業、年末年始等は除く) https://west-lock.co.jp/

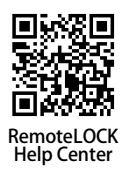